- Objet : hwinfo
- Niveau requis : [débutant,](http://debian-facile.org/tag:debutant?do=showtag&tag=d%C3%A9butant) [avisé](http://debian-facile.org/tag:avise?do=showtag&tag=avis%C3%A9)
- Commentaires : Obtenir des informations sur son matériel.
- Débutant, à savoir : [Utiliser GNU/Linux en ligne de commande, tout commence là !](http://debian-facile.org/doc:systeme:commandes:le_debianiste_qui_papillonne)
- Suivi :
	- © Création par Ssmolski le 19/10/2009
	- $\circ$  Testé par  $\clubsuit$  [milou](http://debian-facile.org/utilisateurs:milou) le 18/06/2015
- Commentaires sur le forum : [C'est ici.](https://debian-facile.org/viewtopic.php?id=1916)<sup>[1\)](#page--1-0)</sup>

# **Introduction**

Pour connaître en détail les infos sur le matériel d'un pc, la commande hwinfo est la plus détaillée.

### **Installation**

apt-get update && apt-get install hwinfo

# **Utilisation**

Comme l'indique neos dans le forum, cette commande s'exécute en root (voir [la commande su](http://debian-facile.org/doc:systeme:su)).

#### **Fichier .log**

Le résultat à l'écran de la commande hwinfo seule est trop abondant pour être lisible, il vaut mieux demander un rapport écrit par :

hwinfo --all --log hardware\_info.txt

Le rapport sera créé dans votre [répertoire courant - commande pwd](http://debian-facile.org/doc:systeme:pwd)

#### **L'option short**

hwinfo --short

donne une bonne vue d'ensemble du matériel sans être trop bavarde.

### **Exemples**

On peut demander un rapport sur un matériel déterminé :

```
hwinfo --cpu
```
[résultat de la commande précédente](http://debian-facile.org/_export/code/doc:systeme:hwinfo?codeblock=4)

```
01: None 00.0: 10103 CPU
   [Created at cpu.304]
   Unique ID: rdCR.j8NaKXDZtZ6
  Hardware Class: cpu
  Arch: X86-64
  Vendor: "GenuineIntel"
   Model: 6.23.10 "Pentium(R) Dual-Core CPU E5300 @ 2.60GHz"
   Features:
fpu,vme,de,pse,tsc,msr,pae,mce,cx8,apic,sep,mtrr,pge,mca,cmov,pat,pse36
,clflush,dts,acpi,mmx,fxsr,sse,sse2,ss,ht,tm,pbe,syscall,nx,lm,constant
tsc,arch perfmon,pebs,bts,rep_good,pni,monitor,ds_cpl,vmx,est,tm2,ssse
3,cx16,xtpr,lahf_lm
   Clock: 2600 MHz
   BogoMips: 5246.65
   Cache: 2048 kb
   Units/Processor: 2
   Config Status: cfg=new, avail=yes, need=no, active=unknown
02: None 01.0: 10103 CPU
   [Created at cpu.304]
   Unique ID: wkFv.j8NaKXDZtZ6
  Hardware Class: cpu
  Arch: X86-64
   Vendor: "GenuineIntel"
  Model: 6.23.10 "Pentium(R) Dual-Core CPU E5300 @ 2.60GHz"
   Features:
fpu,vme,de,pse,tsc,msr,pae,mce,cx8,apic,sep,mtrr,pge,mca,cmov,pat,pse36
,clflush,dts,acpi,mmx,fxsr,sse,sse2,ss,ht,tm,pbe,syscall,nx,lm,constant
tsc,arch perfmon,pebs,bts,rep good,pni,monitor,ds cpl,vmx,est,tm2,ssse
3,cx16,xtpr,lahf_lm
   Clock: 2600 MHz
   BogoMips: 5243.02
   Cache: 2048 kb
   Units/Processor: 2
   Config Status: cfg=new, avail=yes, need=no, active=unknown
```
En version courte :

hwinfo --cpu --short

[résultat de la commande précédente](http://debian-facile.org/_export/code/doc:systeme:hwinfo?codeblock=6)

cpu:

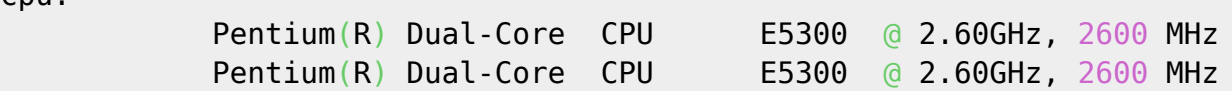

Par ordre alphabétique, c'est possible pour  $\bigcirc$  :

- all,
- bios,
- block,
- bluetooth,
- braille,
- bridge,
- camera,
- cdrom,
- chipcard,
- $\bullet$  cpu,
- disk,
- dsl,
- dvb,
- floppy,
- framebuffer,
- gfxcard,
- hub,
- $\bullet$  ide,
- isapnp,
- $\bullet$  isdn,
- joystick,
- keyboard,
- memory,
- modem,
- monitor,
- mouse,
- netcard,
- network,
- partition,
- $\bullet$  pci,
- pcmcia,
- pcmcia-ctrl,
- pppoe,
- printer,
- scanner,
- scsi,
- smp,
- sound,
- storage-ctrl,
- $\bullet$  sys,
- tape,
- tv,
- usb,
- usb-ctrl,
- vbe,
- wlan,
- $\bullet$  zip.

L'est pas belle la vie ?  $\bigcirc$ 

### **Liens utiles**

- <http://www.meeus-d.be/linux/commandes.html#mozTocId307836>
- <http://linux-attitude.fr/post/lister-le-materiel>
- [Lister son matériel](http://debian-facile.org/doc:materiel:lister-materiel)

[1\)](#page--1-0)

N'hésitez pas à y faire part de vos remarques, succès, améliorations ou échecs !

From: <http://debian-facile.org/> - **Documentation - Wiki**

Permanent link: **<http://debian-facile.org/doc:systeme:hwinfo>**

Last update: **20/06/2015 20:39**

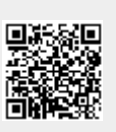